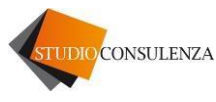

Pieve di Soligo, 15.03.2024

## Informativa n. 7

## **OGGETTO: ultime novità del periodo**

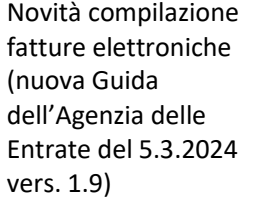

L'Agenzia delle Entrate ha recentemente pubblicato l'aggiornamento della Guida per la compilazione delle fatture elettroniche<sup>1</sup>. La principale novità introdotta, riguarda la procedura da seguire da parte del cliente (cedente/committente), per effettuare delle rettifiche ai file spediti all'SDI nei quali sono stati usati il codice Tipo documento TD16<sup>2</sup>, TD17, TD18 o TD19 (si tratta, in genere, dei file usati per integrare una fattura emessa in reverse charge o per emettere una autofattura a seguito di ricezione di fattura da fornitore di servizi Extra UE). Si riportano nella tabella le tipologie di rettifiche/integrazioni proposte nella Guida:

| Tipologia di file da<br>rettificare/integrare | Come va effettuata la rettifica/integrazione                                   |
|-----------------------------------------------|--------------------------------------------------------------------------------|
| Nota di credito                               | La nota di credito ricevuta, va integrata con il valore                        |
| emessa dal                                    | dell'imposta, inviando un nuovo file ed utilizzando l'identico                 |
| fornitore per                                 | codice tipo documento (TD16, TD17, TD18 o TD19) già                            |
| rettificare una                               | utilizzato nel file inviato al SdI per l'integrazione della fattura            |
| fattura emessa in                             | originaria; nel documento da inviare, vanno indicati gli importi               |
| reverse charge                                | con segno negativo <sup>3</sup> . Nel campo 2.1.6 "Dati Fatture Collegate"     |
|                                               | andranno indicati il numero, la data e l'identificativo SdI                    |
|                                               | ("IdSdI") della nota di credito emessa dal fornitore.                          |
| File emesso dal                               | La rettifica, dovuta a seguito di un errore nel file di integrazione           |
| cliente (contenente                           | (o di autofattura) precedentemente inviato dal committente,                    |
| un errore da                                  | si effettua inviando un nuovo file ed utilizzando l'identico                   |
| rettificare) con                              | codice tipo documento (TD16, TD17, TD18 o TD19) già                            |
| codice Tipo                                   | file<br>precedente. Nel<br>utilizzato<br>nel<br>campo<br>2.1.6                 |
| documento TD16,                               | <datifatturecollegate> vanno indicati separatamente: il</datifatturecollegate> |
| TD17, TD18 o TD19                             | numero e la data della comunicazione errata e il relativo IdSdI.               |
|                                               | Gli importi vanno indicati con segno positivo o negativo a                     |
|                                               | seconda del tipo di errore che si vuole correggere.                            |
| File emesso con                               | Utilizzando un file di rettifica con lo stesso codice Tipo                     |
| codici Tipo                                   | documento della fattura originaria; esempio: se è stata emessa                 |
| documento TD20,                               | una fattura per la cessione di un bene ammortizzabile (codice                  |
| TD21, TD22, TD23,                             | TD26) per un importo maggiore a quello dovuto, il fornitore                    |
| TD26, TD28 <sup>4</sup>                       | può inviare all'SDI un altro file con codice TD26, indicando i                 |
|                                               | valori da rettificare con segno negativo.                                      |

<sup>1</sup> Scaricabile al seguente indirizzo: https://www.agenziaentrate.gov.it/portale/web/guest/aree-tematiche/fatturazione-elettronica

<sup>&</sup>lt;sup>2</sup> Ricordiamo che, in caso di ricezione di una fattura, emessa da un fornitore italiano per una operazione effettuata in regime di inversione contabile (come ad esempio per lavori edili di manutenzione impianti, pulizie, ecc.), è sempre possibile, in alternativa all'invio del file elettronico con cod. Tipo documento TD16, effettuare l'integrazione dell'iva manualmente, stampando la fattura e riportando sulla stessa l'importo dell'iva e la corretta aliquota

<sup>&</sup>lt;sup>3</sup> Le medesime considerazioni precedenti vanno applicate per le note di debito, e in tal caso il file rettificativo riporterà lo stesso codice di quello oggetto di modifica ma con valori positivi.

<sup>4</sup> Si ricordano di seguito le caratteristiche di questi codici Tipo documento: TD20 (autofattura per regolarizzazione e integrazione delle fatture), TD21 (autofattura per splafonamento), TD22 (estrazione beni da deposito IVA), TD23 (estrazione beni da deposito IVA con versamento dell'IVA), TD26 (cessione di beni ammortizzabili e passaggi interni) e TD28 (acquisti da San Marino con fattura cartacea e comunicazione relativa a fatture emesse con iva che dovevano essere invece emesse in reverse).

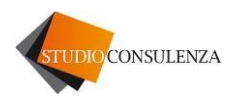

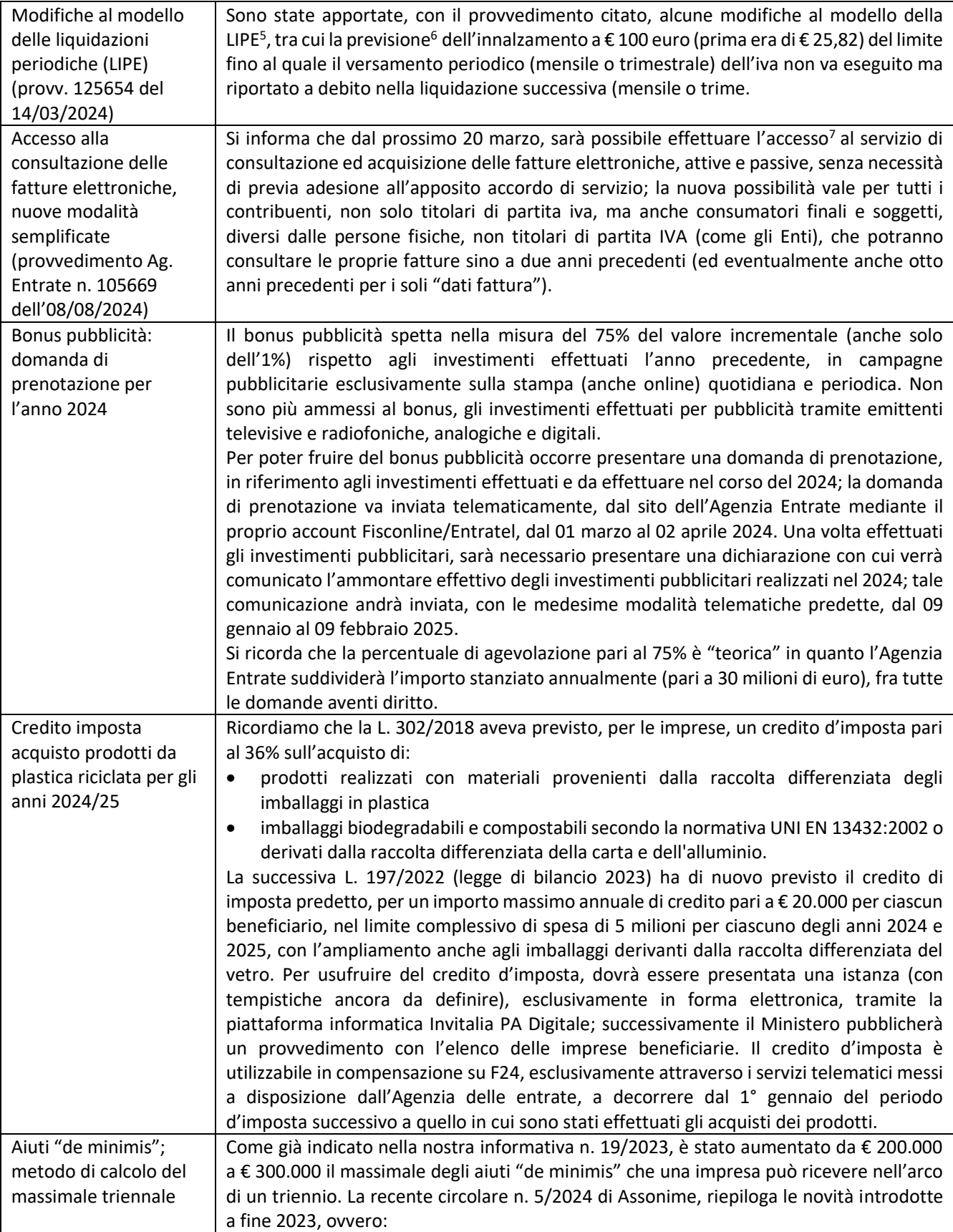

<sup>5</sup> Scaricabile a questo link: https://www.agenziaentrate.gov.it/portale/web/guest/provvedimento-14-marzo-2024

<sup>6</sup> Tale novità è stata prevista dal D.Lgs. 1/2024 "Adempimenti"; si veda per le specifiche la ns. informativa n.3 del 2024

<sup>7</sup> Dal sito "Fatture e Corrispettivi", mediante SPID, CIE o CNS

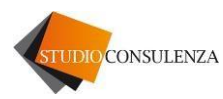

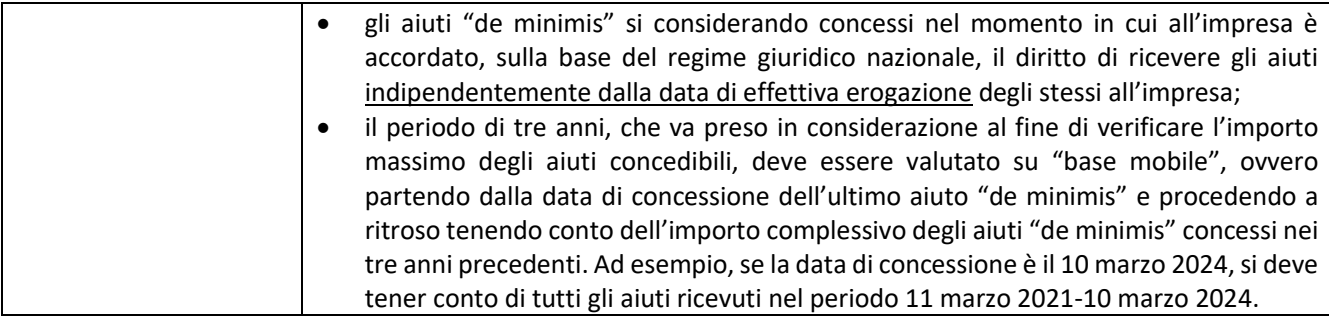

Rimanendo a disposizione per eventuali approfondimenti, porgiamo cordiali saluti.

Studioconsulenza